Steps to retrieve your student's STAAR SCORES

Go to <https://www.texasassessment.gov/families.html> Under Family portal click on LOOKUP UNIQUE ACCESS CODE

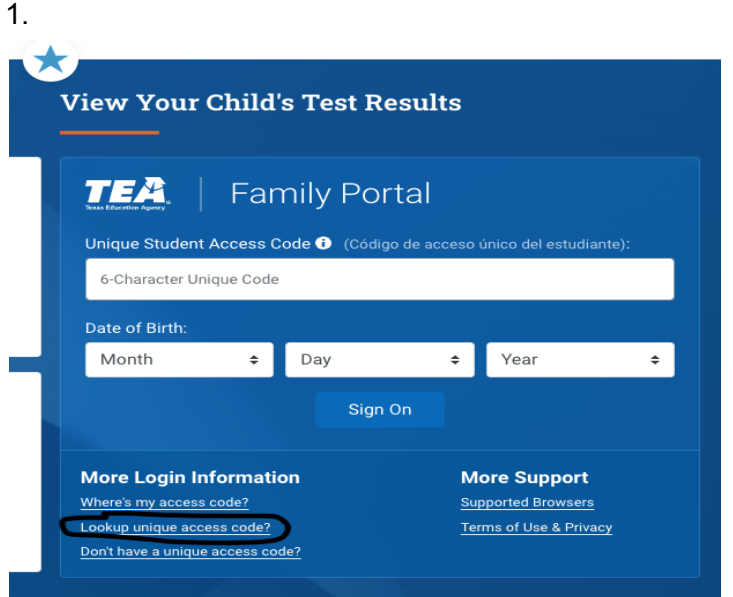

2. Enter student's First name, Social # without dashes, and date of birth. Then click GO

## TE **XAS ASSESSMENT**

Look Up Unique Access Code:

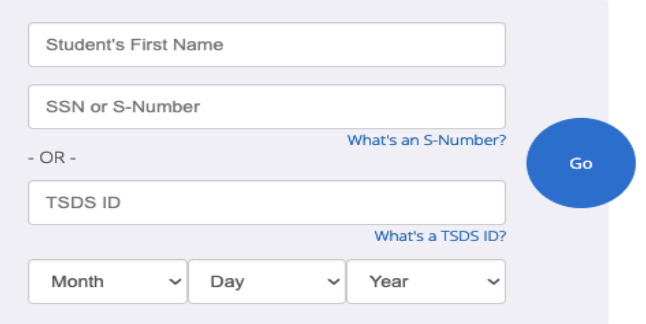

\*please call the front office if you have any questions at 940-274-2621